# **A UTILIZAÇÃO DE IMAGENS SRTM NA OBTENÇÃO DE DADOS ALTIMÉTRICOS PARA A MESORREGIÃO DO AGRESTE PARAIBANO, ATRAVÉS DO SOFTWARE LIVRE QGIS.**

BIANCA ALMEIDA DE FARIAS 1 TATIANA DOMINGOS DE OLIVEIRA 2 GILVANEIDE SILVA DE OLIVEIRA 3 DIEGO DA SILVA VALDEVINO 4

Instituto Federal de Educação, Ciência e Tecnologia da Paraíba – IFPB Curso Superior de Tecnologia em Geoprocessamento  $\frac{1}{2}$ bianka.farias@hotmail.com,  $\frac{2}{3}$ tatiianadomingos@hotmail.com,  $\frac{3}{2}$ il\_oliveirajj@hotmail.com, 4 diego.valdevino@ifpb.edu.br.

**RESUMO**. O presente artigo pretende mostrar, por meio de técnicas de geoprocessamento, e com o auxílio do software livre QUANTUM GIS, como obter informações altimétricas, a partir dos dados numéricos do relevo e da topografia do Brasil, adquiridos pela missão espacial SRTM (Shuttle Radar Topography Mission), que é um modelo digital de elevação das terras continentais. Com o intuito de demonstrar a relevância do uso destes dados, juntamente com as ferramentas de SIG, como instrumentos essenciais e facilitadores na obtenção de curvas de nível, usando um intervalo de linhas de 15 metros, utilizando como área de estudo a mesorregião do Agreste Paraibano, que sucede o Litoral na direção oeste.

**ABSTRACT**. This article aims to show, through GIS techniques, and with the help of free software Quantum GIS, how to obtain altimetric information from the relief and topography of Brazil of numerical data acquired by the radar SRTM (Shuttle Radar Topography Mission), which is a digital elevation model of the continental land. In order to demonstrate the relevance of using this data along with GIS tools, as essential instruments and facilitators in obtaining contours, using a range of rows 15 meters using the study area as the Paraiba arid mesoregion, which follows the coast westward.

## **1 INTRODUÇÃO**

A crescente evolução das geotecnologias tem sido de suma importância em pesquisas aplicadas em diversas áreas, inclusive em estudos sobre relevo, onde programas computacionais contribuem, de forma prática e eficiente, na análise e tratamento de dados geográficos. Alguns softwares em específico como os Sistemas de Informações Geográficas (SIG's), têm colaborado de maneira eficaz nestas questões, uma vez que são sistemas voltados à aquisição, análise, armazenamento, manipulação e apresentação de informações espacializadas.

Apesar da facilidade em dominar as ferramentas de um SIG, é essencial entender o que está sendo realizado e qual sua importância. Neste estudo foi feito o uso do software QUANTUM GIS, que é um sistema livre de informação geográfica multi-plataforma que suporta formatos vetoriais, "raster", e de bases de dados. Também foram utilizados dados da missão espacial SRTM (Shuttle Radar Topography Mission), um projeto internacional liderado pela Agência Nacional de Inteligência Geoespacial (NGA) e pela National Aeronautics and Space Administration (NASA), que foi a base de dados utilizada para a geração das curvas de nível, que se referem às linhas isoípsas, que ligam pontos de mesma altitude e contêm informações altimétricas.

O objetivo deste artigo, que utiliza como área de estudo a mesorregião do Agreste Paraibano, é não só demostrar como se dá a obtenção de dados altimétricos a partir de imagens SRTM, mas principalmente salientar o quão eficiente pode ser a utilização destes dados para estudos de relevo, e a relevância de utilizar um software livre de SIG.

*B. A. Farias, T. D. Oliveira, G. S. Oliveira, D. S. Valdevino.*

#### **1.1 SRTM**

O SRTM (Shuttle Radar Topography Mission) foi uma missão espacial iniciada em 11 de fevereiro do ano de 2000 a bordo do ônibus espacial *Endeavour,* realizando 176 órbitas durante toda a missão, que teve duração de 11 dias. Este projeto internacional foi liderado pela Agência Nacional de Inteligência Geoespacial (NGA) e pela National Aeronautics and Space Administration (NASA). O objetivo da missão espacial SRTM foi à elaboração de um Modelo Digital de Elevação (MDE) das terras continentais, adquirindo dados suficientes para obter um banco de dados digital completo, utilizando a técnica de interferometria. Nessa técnica, duas imagens são tomadas a partir de diferentes pontos de vista de uma mesma área. A ligeira diferença de ângulo nas duas imagens permite determinar a altura da superfície.

Na missão foram usados radares interferométricos de abertura sintética nas bandas C e X para a geração dos MDE's. Estes dados gerados compreenderam a região entre os paralelos 56ºS e 60ºN. De acordo com CHIEN (2000), neste processo, o sinal emitido é recebido por duas antenas separadas por uma distância fixa de 60 metros, matematicamente comparadas e permitindo assim o cálculo da elevação da superfície com uma acurácia vertical absoluta de 16 metros (90% de confiança).

O campo de aplicação de dados derivados do SRTM é bastante amplo, principalmente quando se trata de ciências da Terra, e para este trabalho em específico, está aplicado na obtenção de dados altimétricos.

### **1.2 Área de Estudo**

Situada na parte intermediária do Estado da Paraíba, a área de estudo escolhida para os fins deste artigo é a mesorregião do Agreste, que sucede o Litoral na direção oeste como mostra a Figura 1.

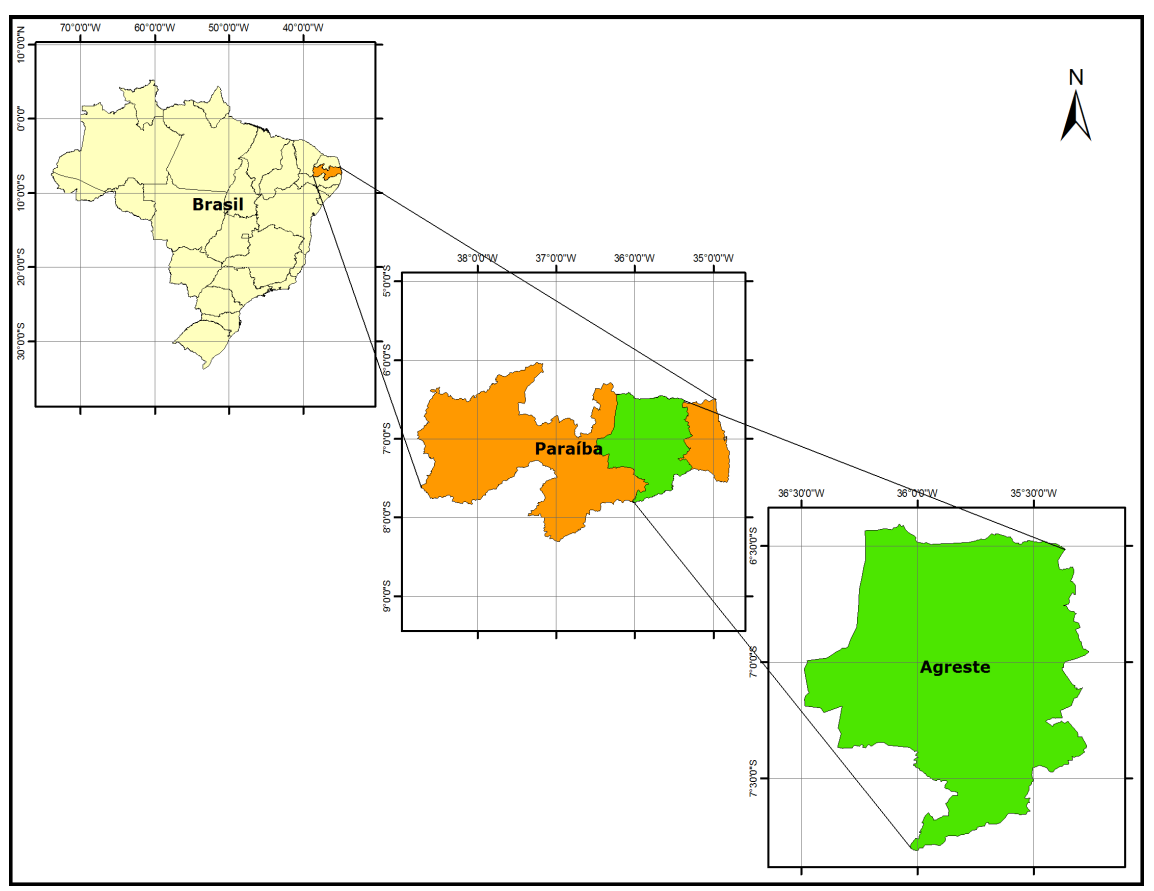

Figura 1 – Imagens sequenciadas da área de estudo, Brasil – Paraíba – Agreste.

Nessa região localizam-se 66 municípios agrupados em 8 microrregiões: Campina Grande, Itabaiana, Curimataú Ocidental, Curimataú Oriental, Esperança, Umbuzeiro, Brejo Paraibano e Guarabira.

Foi escolhida por ser uma região com relevo variado formado por serras e vales. Apresenta inicialmente uma depressão, formada por rochas cristalinas, que logo após dá lugar às escarpas abruptas da Borborema.

Há uma diversificação de produção nessa região, que acontece em razão da forte diferença das condições naturais. Possui um solo muito rico e úmido, próprio para o cultivo de várias espécies como feijão, milho, abacaxi,

*B. A. Farias, T. D. Oliveira, G. S. Oliveira, D. S. Valdevino.*

fumo, inhame, mandioca, frutas e legumes diversos. Mas também apresenta áreas secas onde predominam as pastagens naturais que favorecem a presença da pecuária extensiva. Os rios, nesta zona, são quase sempre temporários, pois reduzem suas águas ou secam completamente nos períodos de grande estiagem, tornando mais seco o clima.

Essa mesorregião apresenta vegetação intermediária, vez que, ora ela apresenta características de uma mata úmida, parecida com a mata Atlântica, ora da caatinga, predominante em outras mesorregiões (Borborema e Sertão).

#### **2 METODOLOGIA DO TRABALHO**

A base utilizada constitui-se dos dados numéricos de relevo e da topografia do Brasil, obtidos a partir da missão espacial SRTM. Estes dados foram adquiridos no site da EMBRAPA pelo projeto "Brasil em Relevo" desenvolvido pela Embrapa Monitoramento por Satélite com o objetivo de disponibilizar informações sobre o relevo do território brasileiro. A área de estudo escolhida foi o Agreste Paraibano, que está situado nas articulações que se referem às cartas SB-24-Z-B, SB-24-Z-D, SB-25-Y-A e SB-25-Y-C, na escala 1:250.000 (IBGE) no Sistema de Coordenadas Geográficas e Datum WGS84.

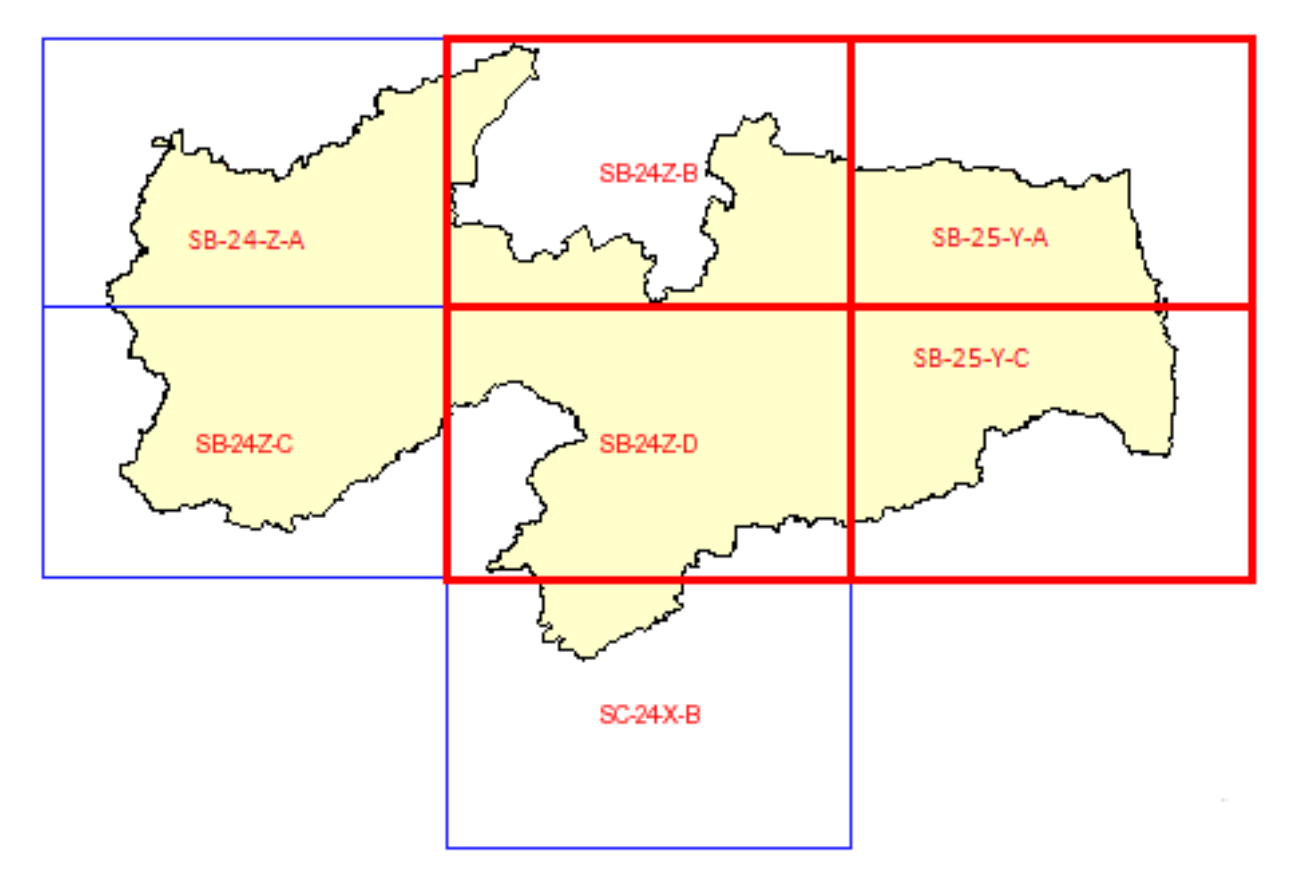

Figura 2 – Articulações do Agreste Paraibano obtidas no site da EMBRAPA.

Além das articulações citadas, também foi necessário um arquivo no formato shapefile do polígono do Agreste Paraibano, o qual foi obtido a partir do arquivo do estado da Paraíba, adquirido através do site da AESA (Agência Executiva de Gestão das Águas do Estado da Paraíba). Para a realização do processamento desses dados foi feito o uso do software livre Quantum GIS.

Como foram utilizadas quatro articulações distintas, foi necessário transformá-las em apenas uma para facilitar o procedimento, através da ferramenta mosaico. Foi preciso também reprojetar o Sistema Geodésico de Referência (SGR) de coordenadas geográficas para UTM, neste caso de WGS84 para SIRGAS 2000 UTM zona 25 Sul, pois para possíveis cálculos referentes à área, utiliza-se o sistema de coordenadas em metros.

Tendo em vista ser desnecessário o uso de toda a imagem para a realização dos procedimentos, nessa fase o arquivo shapefile correspondente ao polígono da mesorregião do Agreste serviu de molde para delimitar a área de estudo escolhida na imagem SRTM, utilizando a ferramenta de corte, como pode ser observado na Figura 3.

*B. A. Farias, T. D. Oliveira, G. S. Oliveira, D. S. Valdevino.*

*V Simpósio Brasileiro de Ciências Geodésicas e Tecnologias da Desinformação Recife - PE, 12- 14 de Nov de 2014.*

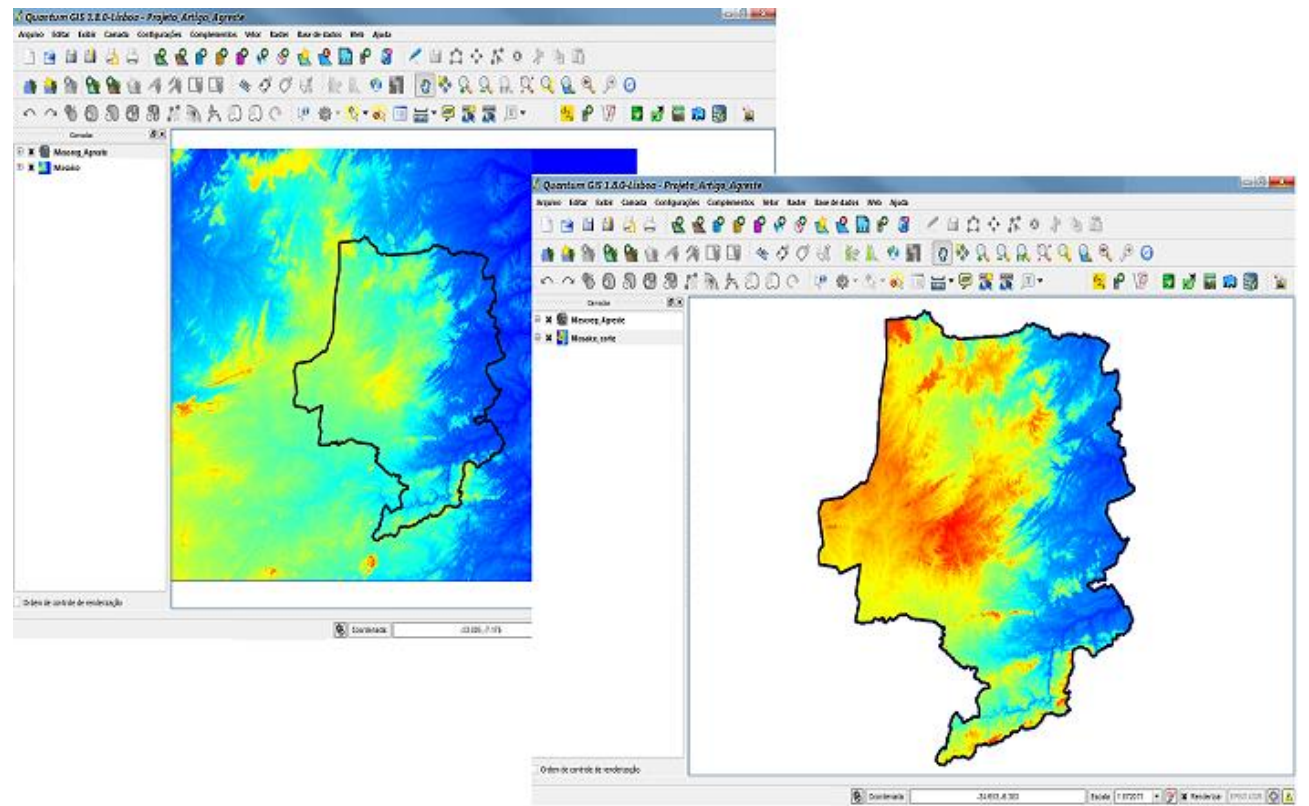

Figura 3 – Imagens SRTM sendo recortadas para isolar área de interesse.

As curvas de nível foram obtidas a partir da ferramenta contorno, adotando-se um intervalo de linhas de 15 metros que corresponde à equidistância das curvas de nível, ou seja, a distância vertical entre as mesmas. Esse intervalo permite ter uma visão mais precisa da variação de altitude do terreno.

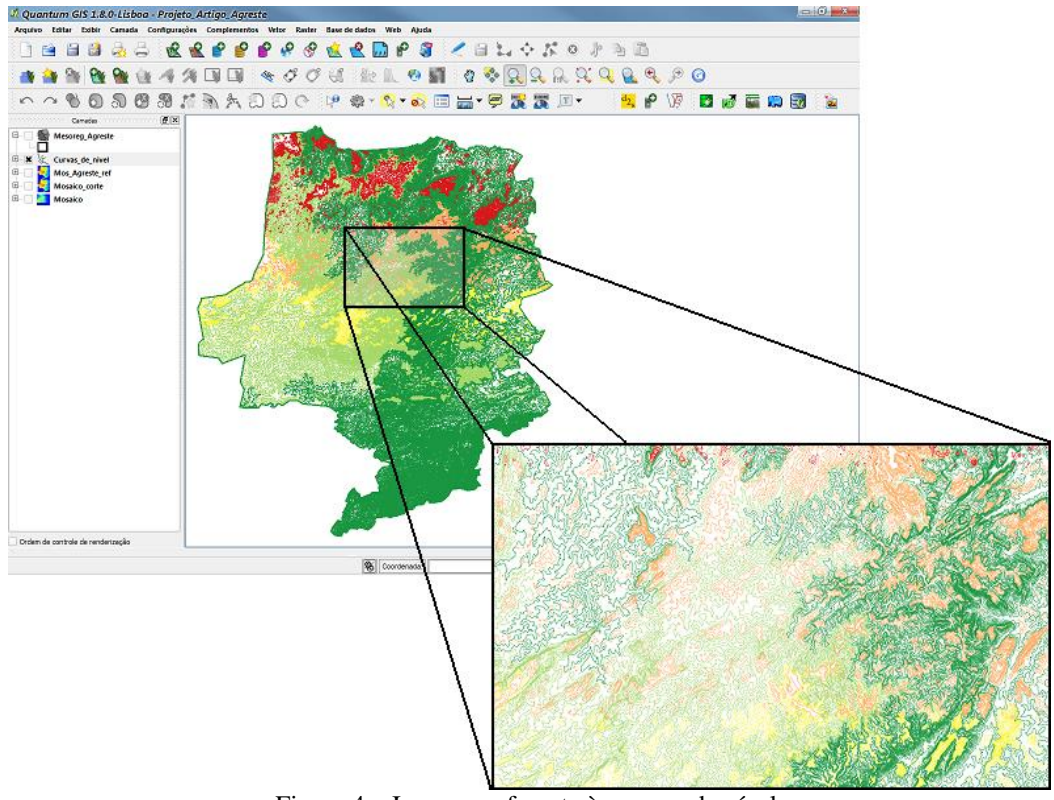

Figura 4 – Imagem referente às curvas de nível.

*B. A. Farias, T. D. Oliveira, G. S. Oliveira, D. S. Valdevino.*

#### *V Simpósio Brasileiro de Ciências Geodésicas e Tecnologias da Desinformação Recife - PE, 12- 14 de Nov de 2014.*

A **curva de nível** é uma maneira de se representar graficamente as irregularidades, ou o relevo, de um terreno. As curvas de nível são linhas sempre paralelas entre si, elas nunca se cruzam, uma vez que uma está embaixo da outra visto que cada curva representa uma altitude. (FARIA 20xx)

Segundo COQUE (1987), a elaboração de curvas de nível representa um método muito utilizado na tradução quantitativa do relevo, pois constituem representações da frequência das altitudes e permitem a comparação entre áreas.

## **4 RESULTADOS E DISCUSSÃO**

O produto final correspondente ao mapa de declividade. As curvas de nível estão categorizadas para que se possa observar com mais clareza áreas de maiores e menores altitudes para realizar a análise da região quanto à elevação.

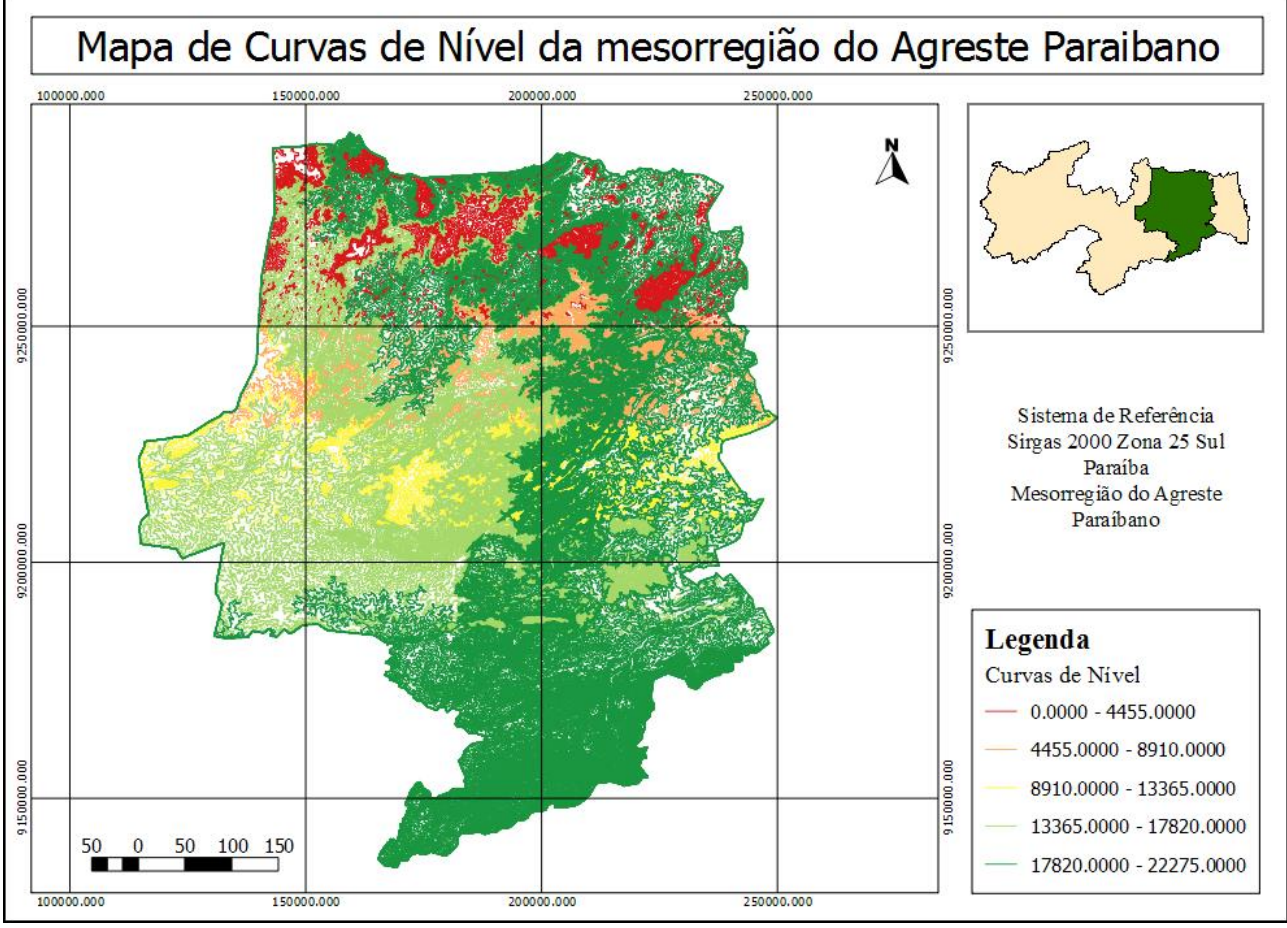

Figura 5 – Mapa Temático referente às Curvas de Nível da mesorregião do Agreste Paraibano.

# **5 CONCLUSÃO**

Este trabalho foi de suma importância para o estudo do relevo no Agreste Paraibano trazendo resultados de extrema relevância na área da geomorfologia e aspecto computacional.

Através destes procedimentos pode-se enfatizar toda a eficiência dos SIG's em se tratando de armazenamento e análise de informações dos elementos do espaço geográfico e seus respectivos atributos.

Com relação à importância do resultado obtido, as curvas de nível surgem como grandes fornecedoras de informação no que diz respeito ao estudo da topografia desta mesorregião. Uma das conclusões que se pode obter em relação ao comportamento das curvas de nível em uma determinada área, por exemplo, é que quando as mesmas se apresentam muito afastadas umas das outras se pode concluir que o terreno é levemente inclinado. Em contrapartida quando as curvas aparecem muito próximas uma das outras, entende-se que o terreno apresenta forte inclinação. Nesse sentido torna-se possível obter informações rápidas e eficientes por meio deste produto.

*B. A. Farias, T. D. Oliveira, G. S. Oliveira, D. S. Valdevino.*

#### **REFERÊNCIAS**

ASSOCIAÇÃO ENSINO LIVRE. **Quantum GIS (QGIS) - Sistema de informação geográfica livre e simplificado.** Disponível em: **<**[http://ensinolivre.pt/quantum-gis-qgis-sistema-de-informa%C3%A7%C3%A3o-geogr%C3%A1fica](http://ensinolivre.pt/quantum-gis-qgis-sistema-de-informa%C3%A7%C3%A3o-geogr%C3%A1fica-livre-e-simplificado)[livre-e-simplificado>](http://ensinolivre.pt/quantum-gis-qgis-sistema-de-informa%C3%A7%C3%A3o-geogr%C3%A1fica-livre-e-simplificado). Acesso: 06 junho 2014.

Barben, A., Santos, H. G., Oliveira, I. E. A. e Gomes, M. F. (2012) **Elaboração de Mapas Temáticos no Quantum GIS.** Ministério do Desenvolvimento Agrário. Instituição Nacional de Colonização e Reforma Agrária. Diretoria de obtenção de Terras e Implantação de Projetos de Assentamentos. p. 70 – 74

Chien, P. **Endeavour maps the workld in three dimensions.** Geoworld, n. 37, p. 32 – 38. Abril 2000.

Coque. R. (1987). **Geomorfologia**. Alianza Universidad Textos, Madri.

FORNELOS, L. F. e NEVES, S. M. A. S. (2007) **Uso de Modelos Digitais de Elevação Gerados a Partir de Imagens de Radar Interferométrico (SRTM) na Estimativa de Perdas de Solo.** Revista Brasileira de Cartografia n59/01 abril, 2007. p. 25-33.

HISTÓRIA DA PARAÍBA. **Mesorregião do Agreste Paraibano.** Disponível em: [<http://historiadaparaiba.blogspot.com.br/2010/01/mesorregiao-paraibana.html>](http://historiadaparaiba.blogspot.com.br/2010/01/mesorregiao-paraibana.html). Acesso: 04 junho 2014.

[THAIS, Pacievitch.](http://www.infoescola.com/autor/thais-pacievitch/29/) Info Escola Navegando e Aprendendo. **Agreste.** Disponível em [<http://www.infoescola.com/geografia/agreste/>](http://www.infoescola.com/geografia/agreste/). Acesso: 04 junho 2014.

FARIA, Caroline. Info Escola Navegando e Aprendendo. **Curva de Nível.** Disponível em: [<http://www.infoescola.com/cartografia/curva-de-nivel/>](http://www.infoescola.com/cartografia/curva-de-nivel/). Acesso: 11 junho 2014.

JET PROPULSION LABORATORY CALIFORNIA INSTITUTE OF TECHNOLOGY. **Shuttle Radar Topography Mission.** Disponível em: <**http://www2.jpl.nasa.gov/srtm/index.html>**. Acesso: 05 junho 2014.

Santos, P. R. A., **Avaliação da precisão vertical dos modelos SRTM em diferentes escalas: um estudo de caso na Amazônia.** Dissertação de mestrado. Instituto Militar de Engenharia, Rio de Janeiro, 2005.

*B. A. Farias, T. D. Oliveira, G. S. Oliveira, D. S. Valdevino.*